#### Szanowni Państwo,

Od 1.10.2021r. wprowadzamy nowy system zamawiania posiłków "zamowposilek.pl". Rejestracja jest już uruchomiona. Przy pierwszej rejestracji prosimy korzystać ze strony w przeglądarce internetowej, ponieważ trzeba uzupełnić dane. Następnie można ściągnąć aplikację mobilną. Aby się zarejestrować prosimy kliknąć w poniższy link:

### <https://bit.ly/3KE8dWB>

Rejestracja jest również możliwa na naszej stronie internetowej:

[https://aplikacja.zamowposilek.pl/open\\_registration](https://aplikacja.zamowposilek.pl/open_registration)

# JAK TO DZIAŁA:

Poniżej znajdują się linki do filmów instruktażowych (należy kliknąć w poniższe linki ,aby otworzyć lub skopiować do przeglądarki internetowej):

jak się zarejestrować: **<https://youtu.be/mVUF8pUVsQM>**

jak płacić i zamawiać posiłki: **<https://bit.ly/2J7o0xz>**

Nasz system działa na zasadzie przedpłat, to znaczy aby móc zamówić posiłki należy najpierw dokonać wpłaty zaliczki, a potem złożyć zamówienie. (Sama wpłata nie oznacza złożenia zamówienia.)

Płatności online zostaną wkrótce uruchomione. Za posiłki można również zapłacić przelewem tradycyjnym. Bardzo prosimy o zwrócenie uwagi na tytuł przelewu (numer użytkownika + imię i nazwisko), aby był zgodny z tym, który wyświetli się w aplikacji. Przelew tradycyjny księguje się do 3 dni roboczych, a korzystając z przelewu online środki od razu widoczne są na koncie.

### ZAMAWIANIE I ODWOŁYWANIE POSIŁKÓW:

Na pierwsze **5 dni** od rejestracji, aby dać Państwu czas na zapoznanie się z aplikacją [www.zamowposilek.pl](http://www.zamowposilek.pl/) przyznajemy debet w wysokości **40 zł** ,a więc możliwość zamawiania bez konieczności dokonania wpłaty. Środki wykorzystane z debetu należy spłacić, inaczej system nie pozwoli złożyć zamówienia.

(Debetu nie widać na koncie, będzie stan konta 0zł. Nie oznacza to, że debetu nie ma. System pozwoli złożyć zamówienie do maksymalnie 40 zł)

**Odwołać posiłek** można w aplikacji najpóźniej **w dniu wydawanie posiłku do godziny 7:30.**  Informacje na temat cen wybranych posiłków i zestawów, oraz kosztów wyżywienia na wybrany okres znajdą Państwo po zalogowaniu w aplikacji.

### APLIKAJA MOBILNA:

Po zarejestrowaniu zachęcamy Państwa do skorzystania z wygodnej aplikacji mobilnej na telefony. Jak to zrobić:

- w telefonie z systemem Android (Samsung, LG, HTC, Huawei i inne), należy wejść w "Sklep Play" (Google Play), w telefonie firmy iPhońe należy wejść w sklep "App Stóre".
- następnie wyszukać "zamowposilek.pl" z ikonką

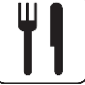

- kliknąć "zainstaluj" i "otwórz"

- pozostaje już tylko zalogowanie się – login to podany przy rejestracji email, a hasło jest to samo jakie nadano przy pierwszym logowaniu

## POMOC:

W przypadku problemów z rejestracją lub samą aplikacją prosimy o skorzystanie pomocy na naszej stronie [www.zamowposilek.pl](http://www.zamowposilek.pl/) lub po zalogowaniu w zakładce "Pomoc"

Pytania odnośnie jadłospisu, diet itp. prosimy kierować bezpośrednio do dostawcy posiłków, również poprzez zakładkę "Pomoc" lub na adres mailowy: [kontakt@spopalenica.pl](mailto:kontakt@spopalenica.pl)